## SETTING UP YOUR PAYPAL ACCOUNT

## WHY AM I DOING THIS?

You need a PayPal account in order to accept payments from your customers who purchase products from your Tshirtgang hosted store. After customers pay you, you will use the same PayPal account to pay Tshirtgang to print and dropship the product. PayPal is a global payments platform that is very safe and secure to both yourself and your customers. By accepting PayPal this allows your customers to securely pay using their existing accounts or any major credit card for those who do not have a PayPal account. PayPal allows you to accept more than 100 currencies, which makes your products available to customers all over the world!

- 1. Visit [www.paypal.com](http://www.paypal.com/) and click "Sign Up" on the top right corner of this page.
- 2. Select "Sign Up for a Personal Account".
- 3. Enter the email address that you would like to have your payments sent to and from (E.g. [mywebsite@gmail.com\)](mailto:mywebsite@gmail.com) and create a password.
- 4. Fill out all required fields including full name, billing address, and phone number. Click "Agree and create account"
- 5. Enter your Credit card or Visa Debit information to link it to the account. (You can use this to pay for things online.)
- 6. Now that your account is created you will need to confirm your email address, in a new window open sign into your email that you entered in step 3. Check your inbox for a confirmation email from PayPal, click "Confirm Your Email". It will ask you to sign in again to successfully confirm.
- 7. Once you log back into your account click on "Summary" to view your profile basics.
- 8. If you have completed the 3 steps "Account created", "Email confirmed" and, either "Card linked" or "Bank account linked" then your PayPal account is ready to use!

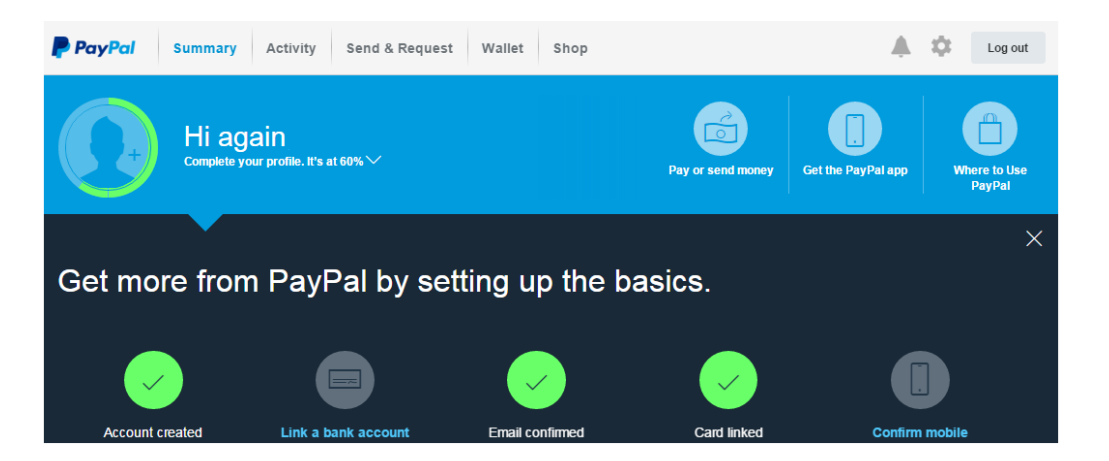

- 9. To add extra security you can "Confirm mobile" by clicking on "Confirm", PayPal will send a verification code to your email then you enter it in the required field on PayPal. (This step is optional, not required.)
- 10. You'll need to link your bank account in order to transfer your money from PayPal. Click "Link bank account" and log into your online banking. You can also use your bank numbers if you prefer by clicking "Use my bank account numbers instead".